# СТВОРЕННЯ БД У РЕЖИМІ МАЙСТРА

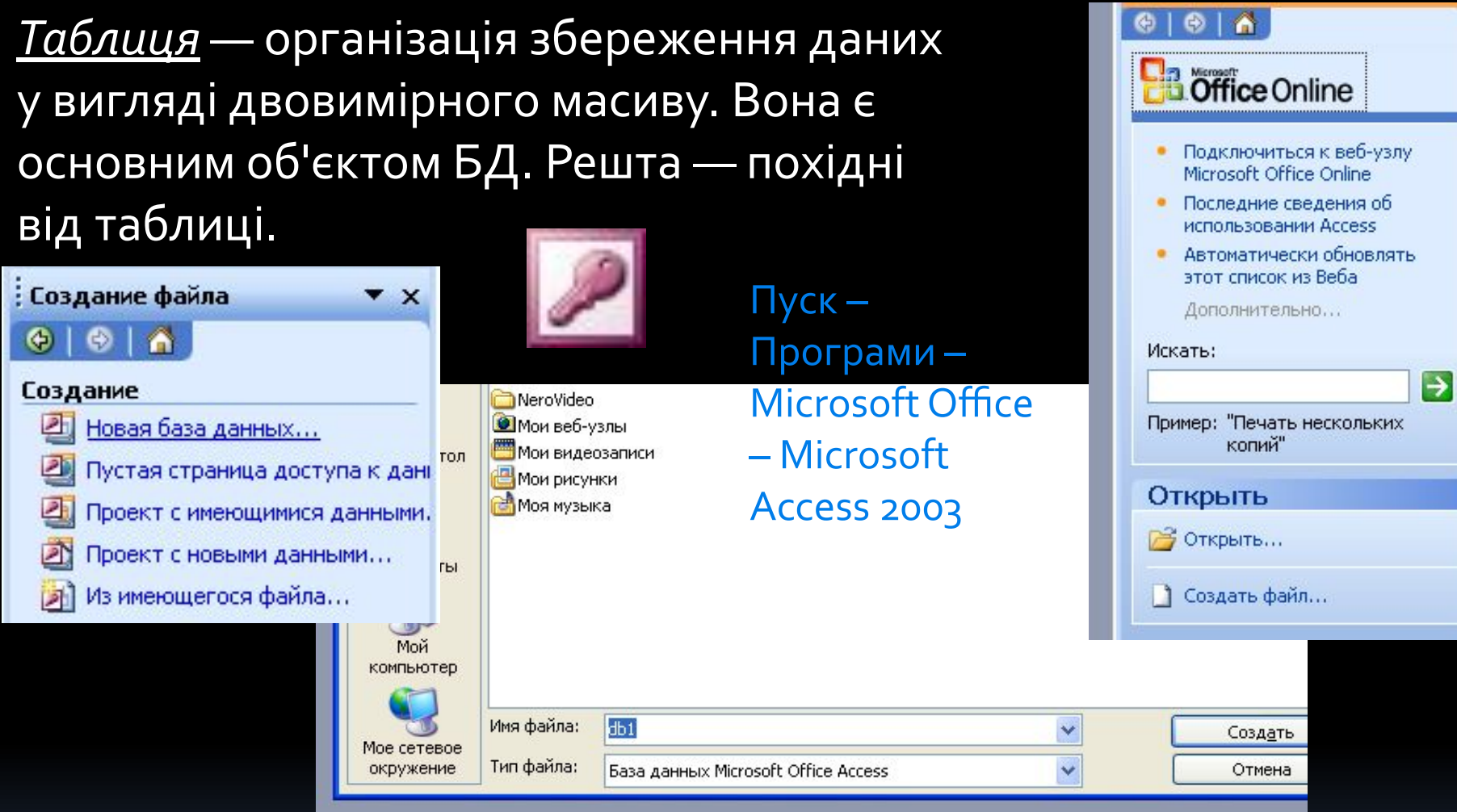

#### Розширення: \*.mdb, один файл

Таблиці — це об'єкти, у яких безпосередньо зберігаються дані. Створити таблицю можна, вибравши у вікні БД вкладку Табли ця і використавши Конструктор або Майстер.

## *ЗаȀǿвǾеǾǾя таблиць*

Таблиці складаються з полів та записів.

• Полями називають стовпці, а записами — рядки.

Увести запис до таблиці означає заповнити даними рядок. Щоб створити таблицю, необхідно визначити її поля, типи даних цих полів, а інодій деякі додаткові властивості. Не всі дані займають в комп'ютері однаковий об'єм. Для їх компактного зберігання необхідно чітко визначити їх тип.

## Табличні БД

- 1. Кількість полів визначається розробником і не може змінюватися користувачем.
- 2. Будь-які поля повинні мати унікальне ім'я.
- 3. Поля можуть мати різний тип:
	- рядок символів (довжиною до 255 символів)
	- дійсне число (з дробовою частиною)
	- ціле число
	- грошова сума
	- дата, час, дата і час
	- логічне поле (істина або хибність, так або ні)
	- багатосторінковий текст (МЕМО)
	- малюнок, звук або інший об'єкт (об'єкт OLE)
- 4. Поля можуть бути обов'язковими для заповнення або ні.
- 5. Таблиці можуть містити скільки завгодно записів (ця кількість обмежується тільки об'ємом диску); записи можна добавляти, вилучати, редагувати, сортувати, шукати.

### *ТиȀи даǾих СУБД Access*

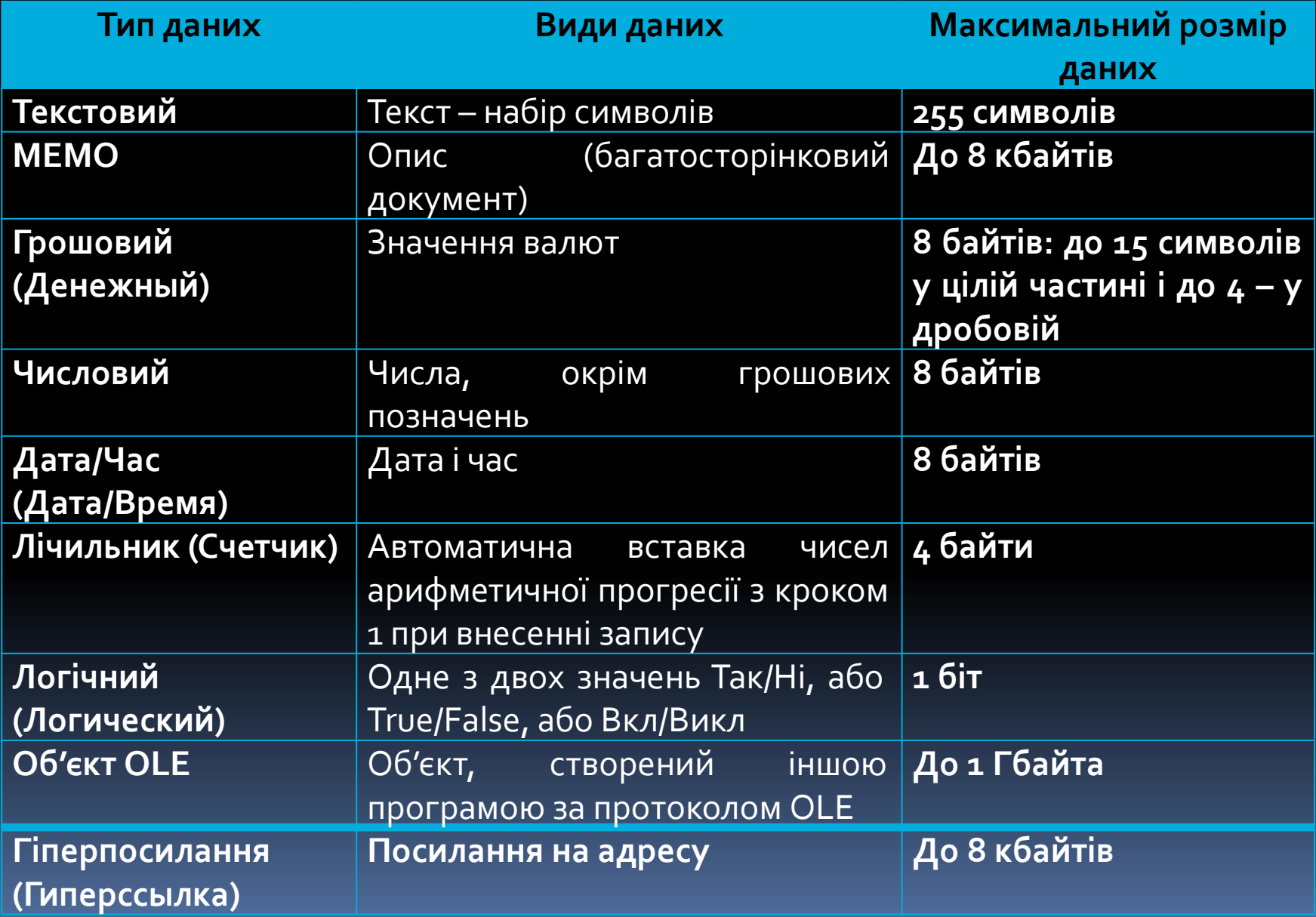

### Ключове поле (ключ таблиці)

Ключове поле (ключ) – це поле (або комбінація полів), які

- ОДНОЗНАЧНО ВИЗНАЧАЮТЬ ЗАПИС.
- В таблиці не може бути двох записів з однаковими значеннями ключа.

### Чи можуть дані поля бути ключем?

- EDISPLAILLE
- $\bullet$  imply
- номер паспорта
- номер булинку
- реєстраційний номер автомобіля
- ПУНКТ ПООЖИВАННЯ
- <u>рата виконаних робіт</u>
- марка пральної машини стало

### Властивості полів

- Розмір поля: байт, ціле, дійсне, …
- Формат поля: як виводити на екран.
- Маска введення: шаблон (введення телефону).
- Підпис: як називається стовпчик при виведенні на екран (можна використовувати лапки, знаки і т.д. «Населення, *млн. чол*.»)
- Значення по замовчуванню (вписується автоматично).
- Умови на значення: захист від помилок введення («>18»). Повідомлення про помилку («Вік повинен бути більше 18 років!»)
- Обов'язкові поля (так/ні)
- Індексовані поля (так/ні)

### Операції з полями

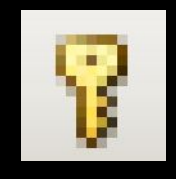

#### зробити поле ключовим (скасувати...)

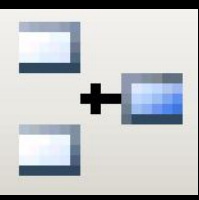

добавити поле вище поточного

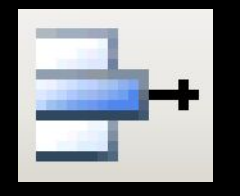

вилучити поточне поле (або всі виділені)

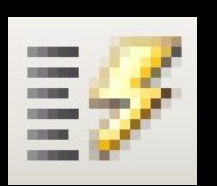

Primary Key:

ключ таблиці

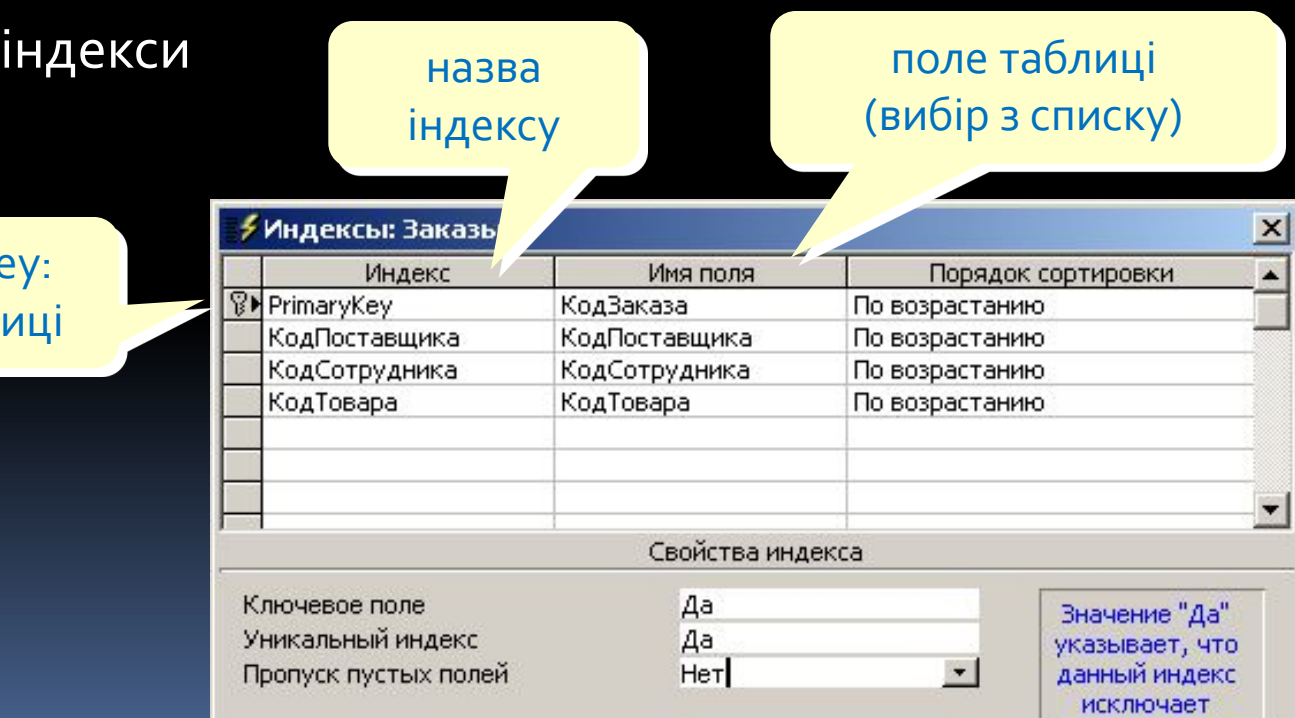

### Створення таблиць

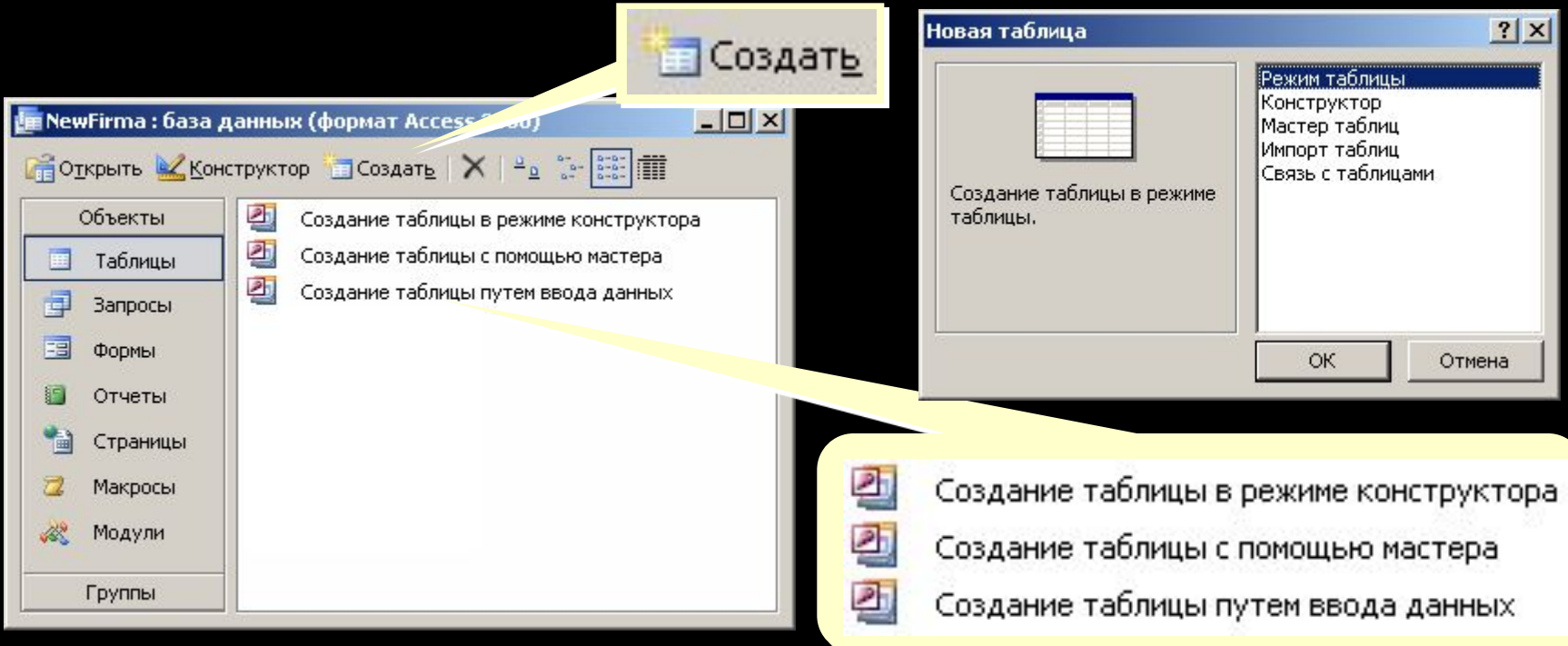

- введення даних і назв полів (режим таблиця);
- конструктор ручне налаштування;
- майстер таблиць створення таблиць стандартних типів (Товари, <u>Клієнти, Співробітники, …);</u>
- імпорт таблиць завантаження даних із інших джерел (БД інших форматів, *Excel*, текстові файли, ...).

### Створення таблиць

### Майстер

#### Создание таблиц

Выберите образцы таблиц для применения при создании собственной таблицы.

Выберите категорию и образец таблицы, а затем нужные образцы полей. Допускается выбор полей из нескольких таблиц. Если заранее неясно, будет ли использоваться поле или нет, лучше добавить это поле в таблицу. Его несложно будет удалить позднее.

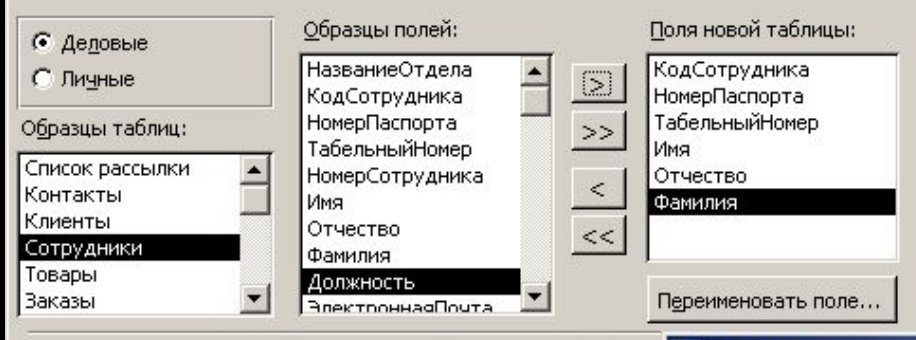

< Назад

Отмена

Дал

#### Введення даних

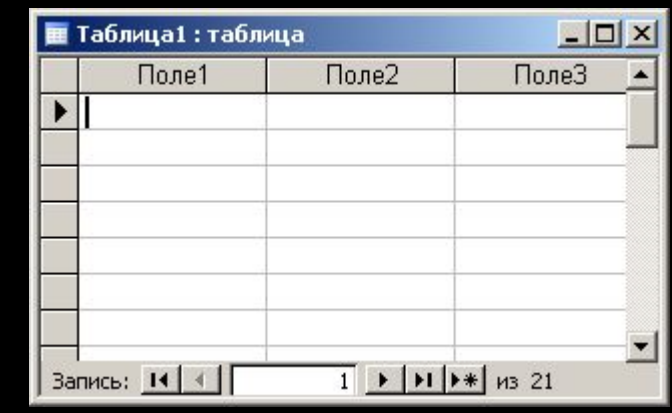

 $\vert x \vert$ 

#### **В Импорт электронной таблицы**

Установите этот флажок для использования данных из первой строки в качестве имен полей таблицы.

√ Первая строка содержит заголовки столбцов

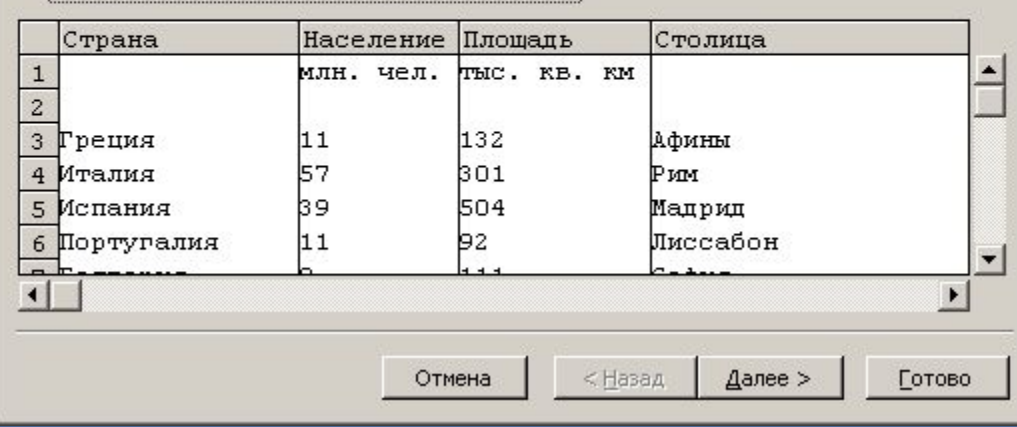

### Робота з таблицями

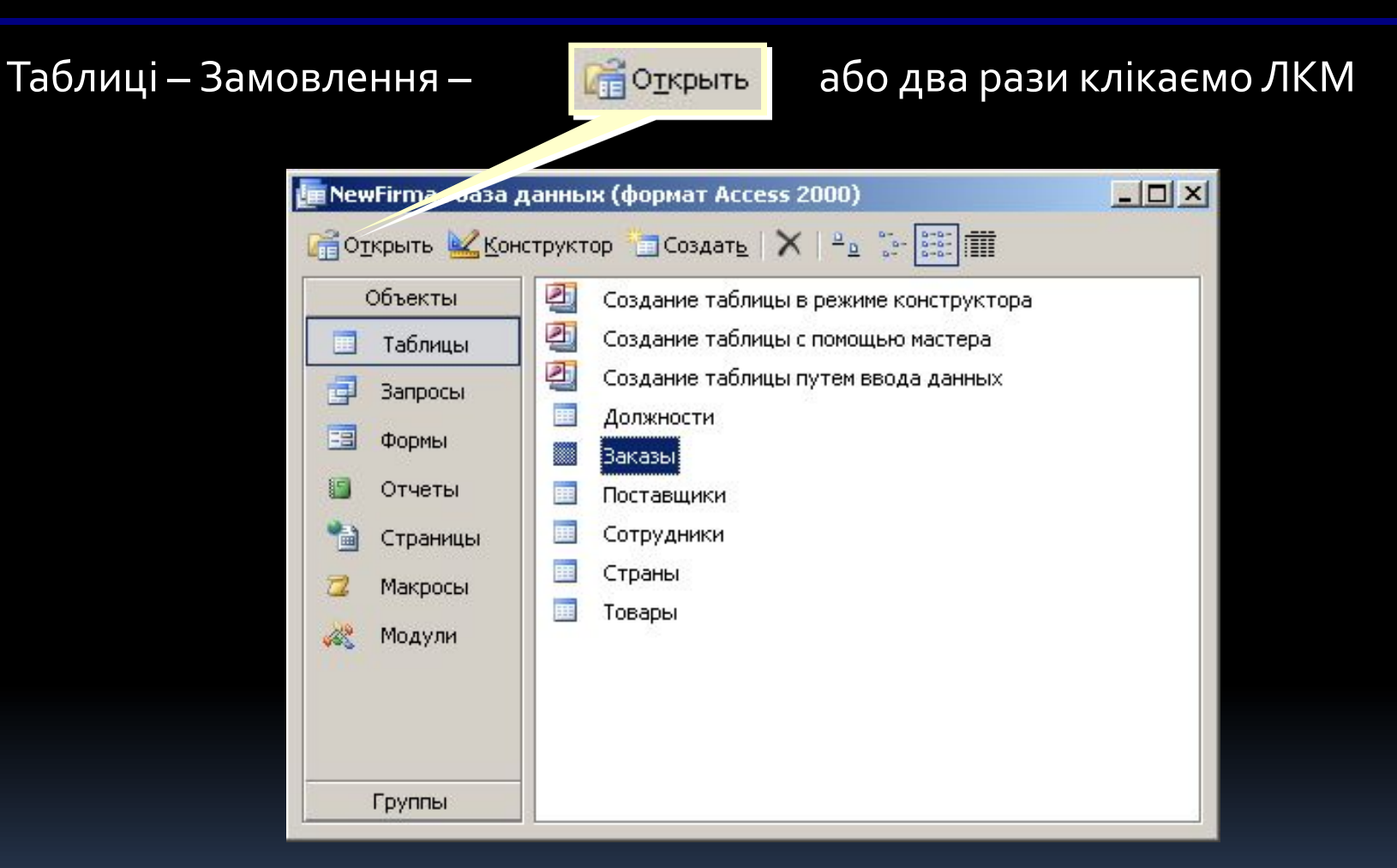

### Робота з таблицями

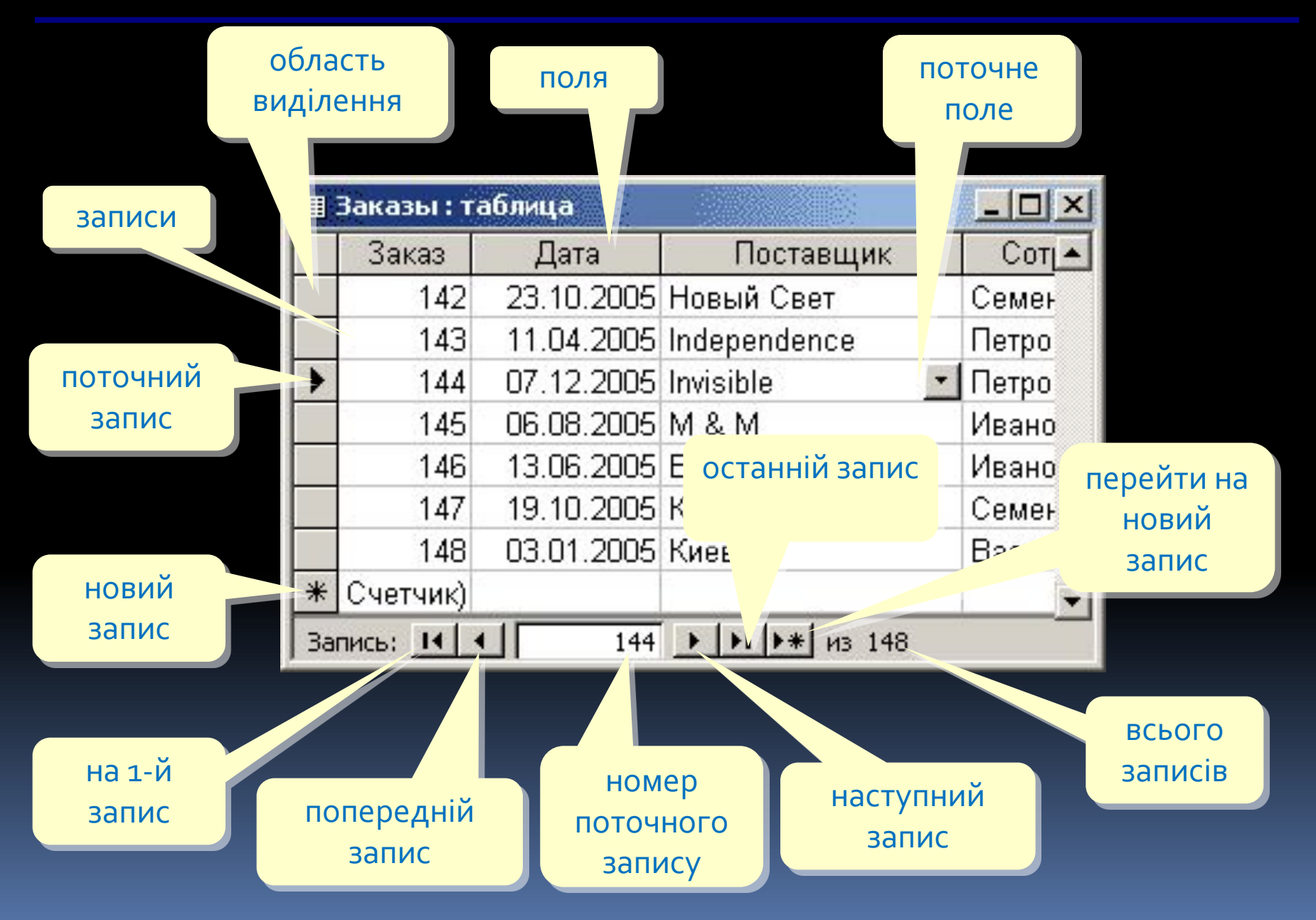